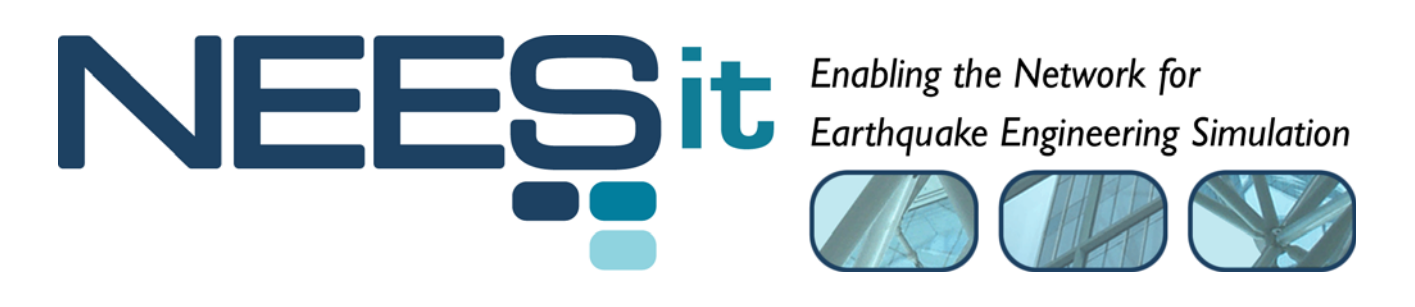

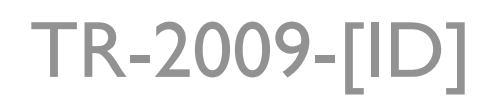

# OpenFresco Framework for Hybrid Simulation: OpenSSL Example

Andreas Schellenberg, Hong K. Kim, Yoshikazu Takahashi, Gregory L. Fenves, and Stephen A. Mahin

> Department of Civil and Environmental Engineering, University of California, Berkeley

> > Last Modified: 2009-08-03 Version: 2.6

Acknowledgment: This work was supported by the George E. Brown, Jr. Network for Earthquake Engineering Simulation (NEES) Program of the National Science Foundation under Award Number CMS-0402490. Visit http://it.nees.org/ for more information.

#### **Table of Contents**

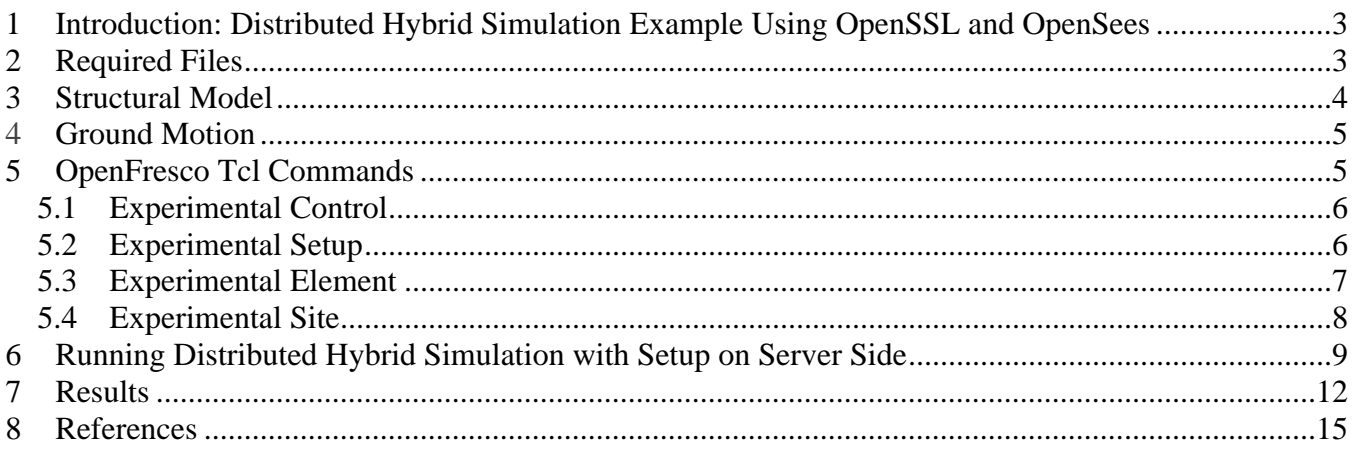

#### **Table of Figures**

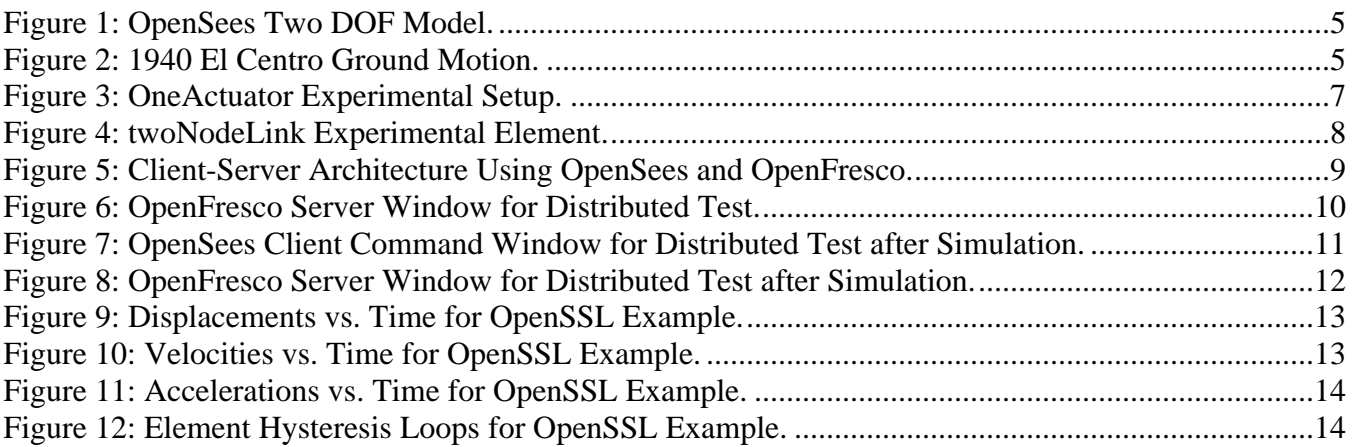

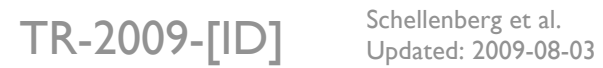

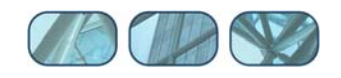

## **1 Introduction: Distributed Hybrid Simulation Example Using OpenSSL and OpenSees**

This example shows how to run a distributed hybrid simulation using OpenFresco with OpenSSL (Open-source Secure Socket Layer). The OpenFresco Installation and Getting Started Manual contains instructions for setting up OpenSSL and generating security certificates. The example structure is a Two-DOF (Degrees Of Freedom) model and the explicit Newmark time integration scheme is employed to solve the equations of motion. The OpenSSL example is a fully simulated test, meaning that the experimental control is set to simulation mode. It does not require a physical specimen to run. OpenSees is used as the computational driver. The response results from the simulation are provided for comparison.

# **2 Required Files**

For the OpenSSL example, the following files are necessary. These are located in:

```
User's Directory\OpenFresco\trunk\EXAMPLES\TwoDOFModel
```
if OpenFresco was installed in the default location, the User's Directory is C:\Program Files.

The following files should be in this directory:

- elc.dat
- **T** TwoDOF Client1.tcl
- TwoDOF\_Client2.tcl
- TwoDOF\_Local.tcl
- TwoDOF\_Server1.tcl
- TwoDOF\_Server2.tcl

If not done so already, follow the instruction in the OpenSSL How To Guide or the OpenFresco Installation and Getting Started Manual to set up OpenSSL and to generate the necessary security certificates. The certificates and keys that are created during the OpenSSL setup procedure should be in:

```
C:\Program Files\OpenSSL\bin
```
The files in this directory are:

- client\_ca.crt
- client.crt
- client.key
- server ca.crt
- server.crt
- server.key

The client files need to be place in the same directory where the client Tcl files reside. The server files need to be placed in the same directory with the server Tcl files.

 $TR-2009-[ID]$  Schellenberg et al.

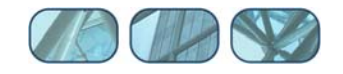

# **3 Structural Model**

The model simulates a single-column bridge pier with two lead-rubber seismic isolation bearings supporting the girder. OpenSees is used to build the model as shown in Figure 1. The model consists of three nodes connected by an analytical zeroLength element and an experimental twoNodeLink element. The analytical element at the bottom is modeled utilizing a uniaxial elastic material. The experimental element is simulated using a uniaxial  $Stee101$  material. Two lumped masses, mass1 and mass2, are placed at node 2 and node 3, respectively. SI units are used in the computational model [N, kg, m], and units of ton force and mm are used in the experimental setup. If desired, damping may be added by uncommenting the line under the heading set the Rayleigh damping in the input Tcl file. The following Tcl script from TwoDOF Client1.tcl defines the geometry and the variables of the model:

```
# Define geometry for model 
# ------------------------- 
set mass1 130000.; # [kq]
set mass2 240000.; # [kg]
# node $tag $xCrd $yCrd $mass 
node 1 0.0 0.0<br>node 2 0.0 0.0<br>node 3 0.0 0.0
            0.0 0.0 - mass $mass1 $mass1 0.0
            0.0 0.0 - mass $mass2 $mass2 0.0
# set the boundary conditions 
# fix $tag $DX $DY $RZ 
fix 1 1 1 1 
fix 2 0 1 1 
fix 3 0 1 1 
# Define materials 
# ---------------- 
set E1 35.E6; \# [N/m], Stiffness of the column<br>set E2 50.E6; \# [N/m], Stiffness of two isolate
               # [N/m], Stiffness of two isolators
set Fy2 250.E3; # [N], Yield strength of two isolators 
# Define similitude 
                                    # ratio of length from prototype to specimen
set factNtoTonf [expr 1./9.8E3]; # from [N] to [tonf]
set factMtoMM 1000.; \# from [m] to [mm]
set nIso 2; # number of isolators
set Ee [expr $E2*$factNtoTonf/$factMtoMM*$S/$nIso]; # [tonf/mm], Stiffness of one 
isolator in test setup unit 
set Fye [expr $Fy2*$factNtoTonf*$S*$S/$nIso]; # [tonf], Yield strength of one
isolator in test setup unit
```
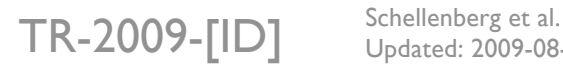

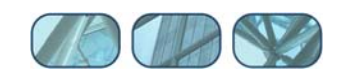

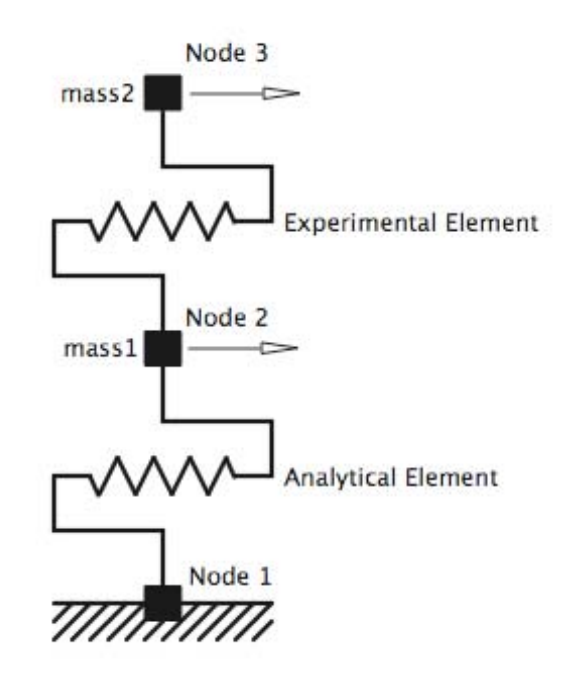

**Figure 1: OpenSees Two DOF Model.**

# **4 Ground Motion**

The structure is subjected horizontally to the north-south component of the ground motion recorded at a site in El Centro, California during the Imperial Valley earthquake of May 18, 1940 (Chopra 2006). The file, elc.dat, contains the acceleration data recorded at every 0.02 seconds (Figure 2).

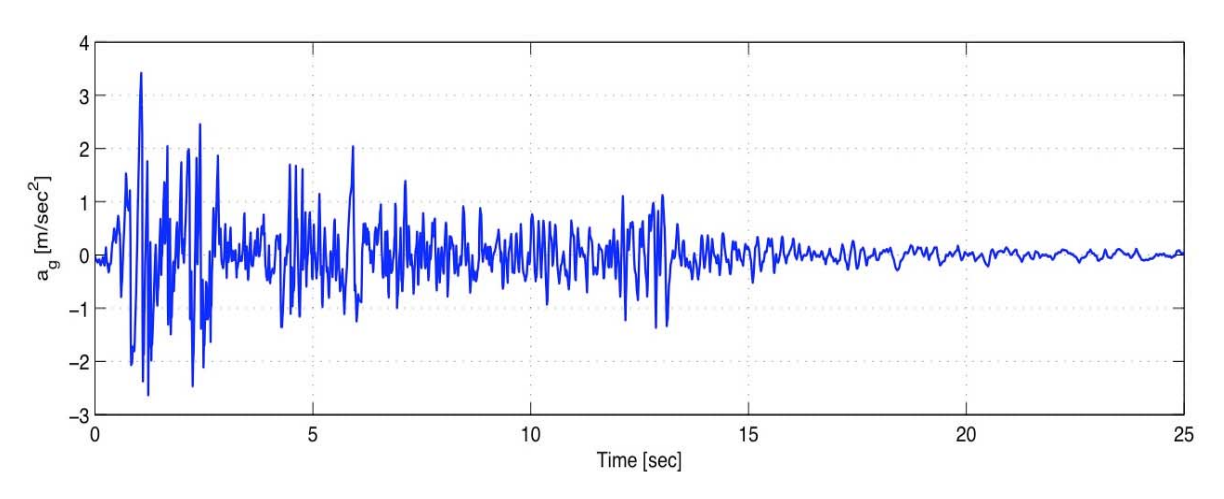

**Figure 2: 1940 El Centro Ground Motion.** 

# **5 OpenFresco Tcl Commands**

This section contains explanations of the common OpenFresco Tcl commands used in the input files. Each subsection highlights an OpenFresco Tcl command and the script that contains the command. The following excerpt is from TwoDOF Client1.tcl, and TwoDOF Client2.tcl:

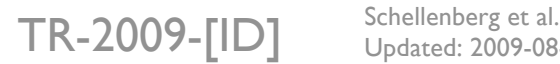

Updated: 2009-08-03

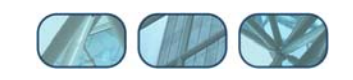

```
# Load OpenFresco package 
# ----------------------- 
# (make sure all dlls are in the same folder as openSees.exe) 
loadPackage OpenFresco
```
The loadPackage OpenFresco is necessary for the example to execute properly.

#### *5.1 Experimental Control*

The experimental control is set to be SimUniaxialMaterials for this example. The SimUniaxialMaterials control uses the Steel01 material, which has a matTag 2, to simulate the response of the experimental element. The following excerpt is from TwoDOF\_Server1.tcl, and TwoDOF\_Server2.tcl.

```
# uniaxialMaterial Steel01 $matTag $Fy $E $b 
uniaxialMaterial Elastic 1 $E 
uniaxialMaterial Steel01 2 $Fye $Ee 0.1 
# Define experimental control 
# --------------------------- 
# expControl SimUniaxialMaterials $tag $matTags 
expControl SimUniaxialMaterials 1 2
```
The expControl command parameters for SimUniaxialMaterials are:

- $\bullet$  \$tag is the unique control tag.
- \$matTags are the tags of previously defined uniaxial material objects.

#### *5.2 Experimental Setup*

The OneActuator setup is being used for the experimental setup (Figure 3). The following script is from TwoDOF Server1.tcl and TwoDOF Client2.tcl. The experimental setup can be located on either the client side or the server side for a distributed test.

```
# Define experimental setup 
# ------------------------- 
# expSetup OneActuator $tag <-control $ctrlTag> $dir -sizeTrialOut $sizeTrial $sizeOut 
<-trialDispFact $f> ... 
expSetup OneActuator 1 -control 1 1 -sizeTrialOut 1 1 -trialDispFact [expr $S*$factMtoMM]
-outDispFact [expr 1.0/($S*$factMtoMM)] 
-outForceFact [expr 1.0/($S*$S*$factNtoTonf/$nIso)]
```
The expSetup command parameters for OneActuator are:

- $\bullet$  \$tag is the unique setup tag.
- \$ctrlTag is the tag of a previously defined control object. In this case, it is SimUniaxialMaterials*.* It is optional.
- **EXECUTE:** Sdir is the direction of the imposed displacement in the element basic reference coordinate system.
- \$sizeTrial and \$sizeOut are the sizes of the element trial and output data vectors, respectively.
- **F**  $\epsilon$  f are trial displacement factor, output displacement factor, and output force factor, respectively. These optional fields are used to factor the imposed and the measured data. The default values are 1.0.

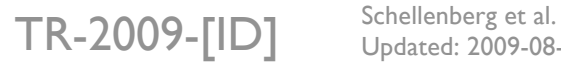

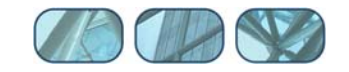

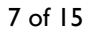

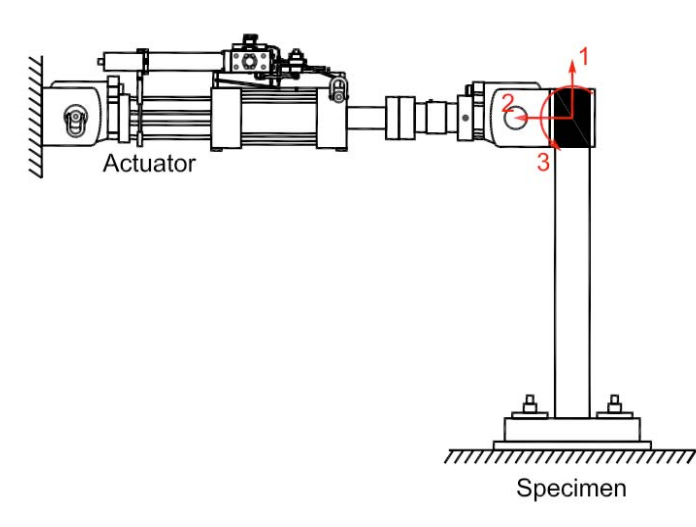

#### **Figure 3: OneActuator Experimental Setup.**

#### *5.3 Experimental Element*

The experimental element is set to be a twoNodeLink element (Figure 4). The following script is located in TwoDOF Client1.tcl, and TwoDOF Client2.tcl. In this example, the experimental element is defined directly in the FE software, OpenSees.

```
# Define experimental elements 
# ---------------------------- 
# expElement twoNodeLink $eleTag $iNode $jNode -dir $dirs -site $siteTag -initStif $Kij 
<-orient <$x1 $x2 $x3> $y1 $y2 $y3> <-pDelta (4 $Mratio)> <-iMod> <-mass $m> 
expElement twoNodeLink 2 2 3 -dir 1 -site 1 -initStif $E2 -orient 1 0 0 0 1 0
```
The expElement command parameters for twoNodeLink are:

- $\bullet$  \$eleTag is the unique element tag.
- $\bullet$   $\bullet$  sinode and  $\circ$  inode are the end nodes that the twoNodeLink element connects to.
- \$siteTag is the tag of a previously defined site object. In this example, it is the ShadowSite for the distributed test.
- \$dirs are the force-deformation directions in the element local reference coordinate system.
- \$Kij are the (row wise) initial stiffness matrix components of the element.
- $\bullet$  \$x1 \$x2 \$x3 \$y1 \$y2 \$y3 set the orientation vectors for the element. x1, x2, and x3 are vector components in the global coordinates defining the local x-axis. y1, y2, and y3 are the same except that they define the y vector which lies in the local x-y plane for the element.  $\lt$ orient  $\langle x_1 \rangle$   $\langle x_2 \rangle$   $\langle x_3 \rangle$   $\langle x_1 \rangle$   $\langle x_2 \rangle$   $\langle x_3 \rangle$  field is optional with default being the global X and Y.
- \$Mratio are the optional P-Delta moment contribution ratios. The size of the ratio vector is 4 (entries: [My-\$iNode, My-\$jNode, Mz-\$iNode, Mz-\$jNode]) My-\$iNode + My-\$jNode  $\leq 1.0$ ,  $Mz$ -\$iNode + Mz-\$jNode  $\leq$  1.0. The remaining P-Delta moments are resisted by shear couples.  $(detault = [0.0 0.0 0.0 0.0])$
- -iMod and \$m are also optional fields. -iMod allows for error correction using Nakashima's initial stiffness modification. Default for  $-i$ Mod is false.  $\varsigma$ m is used to assign mass to the element. Its default is zero.

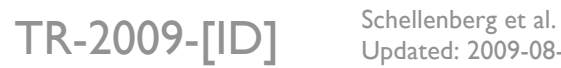

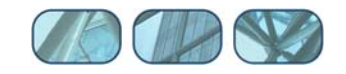

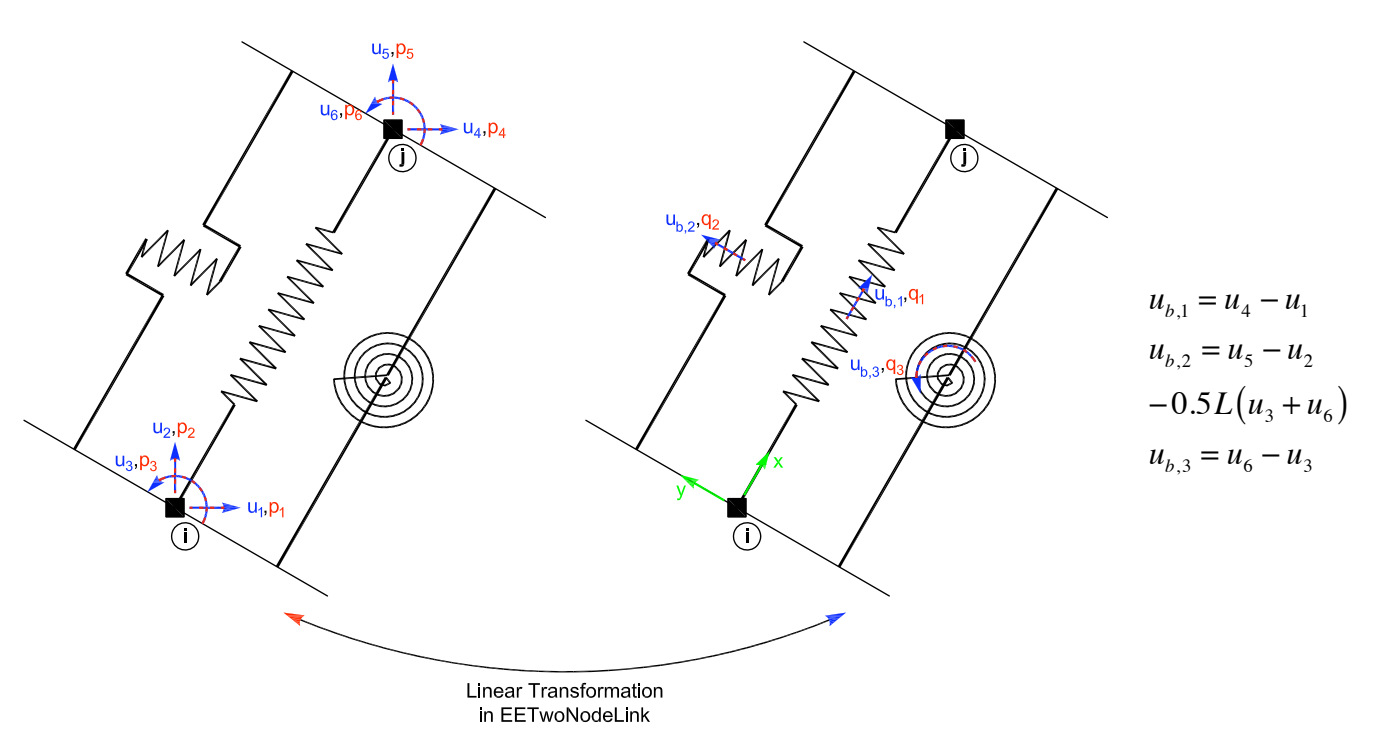

**Figure 4: twoNodeLink Experimental Element.** 

### *5.4 Experimental Site*

The experimental site is defined as ShadowSite in TwoDOF Client1.tcl and TwoDOF\_Client2.tcl. The following excerpt is from TwoDOF\_Client1.tcl.

```
# Define experimental site 
# ------------------------ 
# expSite ShadowSite $tag <-setup $setupTag> $ipAddr $ipPort <-ssl> <-dataSize $size> 
expSite ShadowSite 1 "127.0.0.1" 8090 -ssl
```
The expSite command parameters for ShadowSite are:

- $\bullet$  \$tag is the unique site tag.
- \$setupTag is the optional tag of a previously defined experimental setup object.
- \$ipAddr is the IP address of the corresponding ActorSite.
- \$ipPort is the IP port number of the corresponding ActorSite.
- **-ssl is an option that uses OpenSSL. The default is off.**
- **Size is the optional data size being sent.**

In TwoDOF\_Server1.tcl and TwoDOF\_Server2.tcl, the experimental site is set to ActorSite. The following excerpt is from TwoDOF Server1.tcl.

```
# Define experimental site 
# ------------------------ 
# expSite ActorSite $tag -setup $setupTag $ipPort <-ssl> 
expSite ActorSite 1 -setup 1 8090 -ssl
```
The expSite command parameters for ActorSite are:

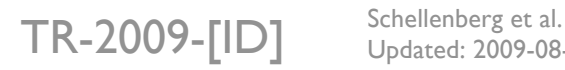

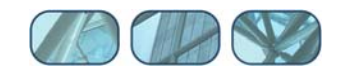

- \$tag is the unique site tag.
- $\bullet$  \$setupTag is the tag of a previously defined experimental setup object.
- \$ipPort is the IP port number of the ActorSite.
- **-ssl is an option that uses OpenSSL. The default is off.**

The ActorSite and ShadowSite commands are used during the distributed hybrid simulation and the –ssl option is turned on for this example.

# **6 Running Distributed Hybrid Simulation with Setup on Server Side**

A distributed test is preformed using a client-server architecture as shown in Figure 5. While a multi-tier architecture is more commonly used for a distributed test in OpenFresco, there is a less complex clientserver option that can be employed when using OpenSees as the computational driver. This option runs a bit faster than the general multi-tier option. In some ways, it is easier to setup and run. For this simulation, OpenSees is the client, and OpenFresco is the server. The following steps show how to run a distributed test with the experimental setup on the server side. To run a distributed test with the setup on the client side, follow the same directions but use TwoDOF\_Client2.tcl instead of TwoDOF Client1.tcl and TwoDOF Server2.tcl instead of TwoDOF Server1.tcl.

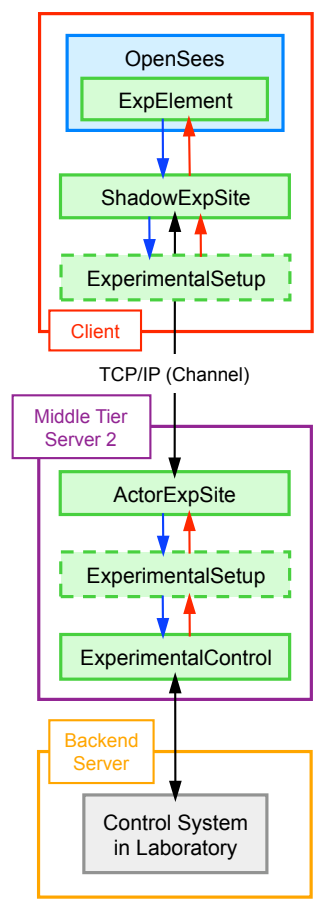

**Figure 5: Client-Server Architecture Using OpenSees and OpenFresco.** 

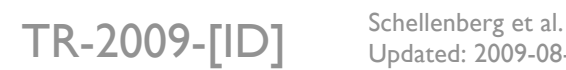

Updated: 2009-08-03

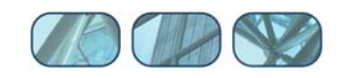

To run this simulation perform the following steps:

- Start the OpenFresco executable file (OpenFresco.exe) from the directory where the TwoDOF Server1.tcl resides.
- At the prompt, type **source TwoDOF\_Server1.tcl** and hit **enter** (Figure 6).

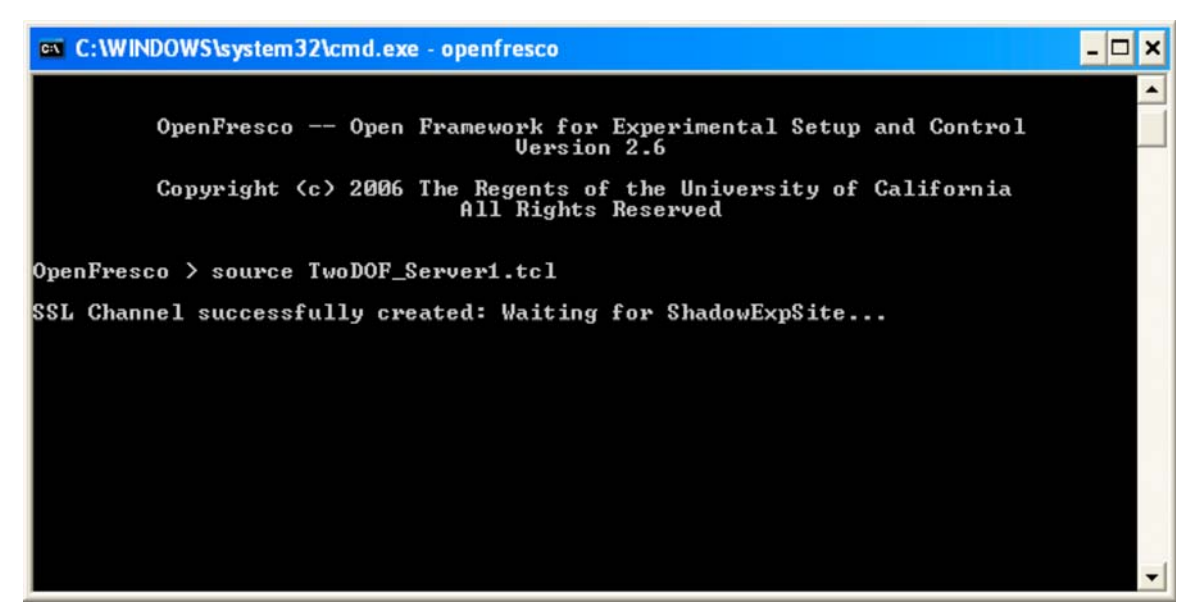

**Figure 6: OpenFresco Server Window for Distributed Test.** 

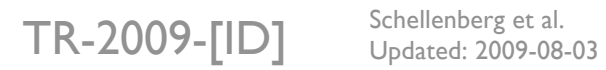

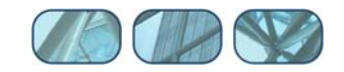

- Start the OpenSees executable file (openSees.exe) from the directory where the TwoDOF Client1.tcl resides.
- At the command window prompt, type **source TwoDOF** Client1.tcl and hit enter (Figure 7). This runs the simulation.

```
ev C: WINDOWS \system 32\cmd.exe - opensees
                                                                                                                                                    - \Box \times\blacktriangleOpenSees -- Open System For Earthquake Engineering Simulation<br>Pacific Earthquake Engineering Research Center -- 2.1.1
       (c) Copyright 1999,2000 The Regents of the University of California<br>All Rights Reserved<br>Copyright and Disclaimer @ http://www.berkeley.edu/OpenSees/copyright.html)
OpenSees > source TwoDOF_Client1.tcl
                 OpenFresco -- Open Framework for Experimental Setup and Control<br>Uersion 2.6
                 Copyright (c) 2006 The Regents of the University of California<br>All Rights Reserved
SSL cipher: AES256-SHA
SSL Server certificate:<br>Subject name: /C=US/ST=California/L=Berkeley/O=NEES/OU=UCB/CN=OpenFrescoServer<br>Issuer name: /C=US/ST=California/L=Berkeley/O=NEES/OU=UCB/CN=OpenFrescoCA
Connected to ActorExpSite 1
WARNING EEIwoNodeLink::getTangentStiff<> - Element: 2<br>TangentStiff cannot be calculated.<br>Return InitialStiff including GeometricStiff instead.<br>Subsequent getTangentStiff warnings will be suppressed.
Eigenvalues at start of transient:<br>lambda                   omega                 period<br>7.088338e+001   8.419226805354516   0.7462900634988902<br>7.912961e+002   28.12998578030213   0.2233625482875056
Elapsed Time = 1235000 microseconds per iteration
Disconnected from ActorExpSite 1
OpenSees >
```
**Figure 7: OpenSees Client Command Window for Distributed Test after Simulation.** 

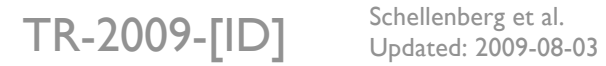

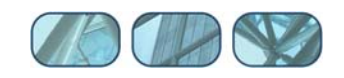

After the simulation, the OpenFresco server command window looks like Figures 8.

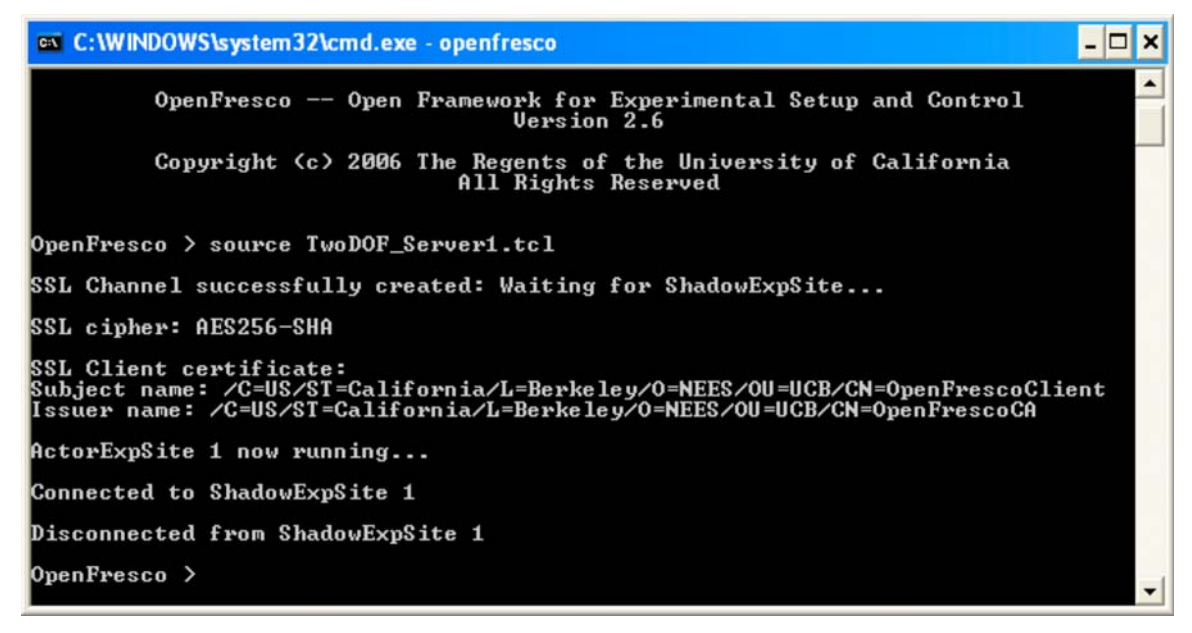

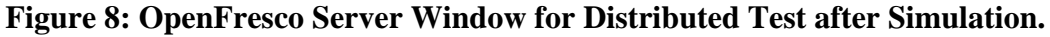

## **7 Results**

The OpenSees command window should display the following results:

```
Eigenvalues at start of transient: 
lambda omega period
7.088338e+001 8.419226805354516 0.7462900634988902 
7.912961e+002 28.12998578030213 0.2233625482875056
```
There are now output files from the simulation in the directory:

User's Directory\OpenFresco\trunk\EXAMPLES\TwoDOFModel

The following are the output files:

- **Elmt** Hys.out
- Node Acc.out
- **Node Dsp.out**
- **Node Vel.out**

These files are created using the recorder command. Below is the script that executes this command. The OpenFresco Command Language Manual contains more information about the element recorder commands for all the experimental elements. For the node recorder commands refer to the OpenSees Command Language Manual on the OpenSees website (http://opensees.berkeley.edu).

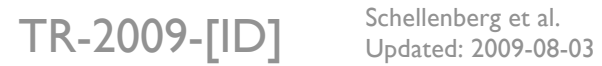

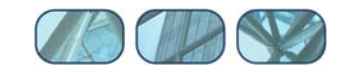

```
# ------------------------------ 
# Start of recorder generation 
# ------------------------------ 
# create the recorder objects 
recorder Node -file Node_Dsp.out -time -node 2 3 -dof 1 disp 
recorder Node -file Node_Vel.out -time -node 2 3 -dof 1 vel 
recorder Node -file Node_Acc.out -time -node 2 3 -dof 1 accel 
recorder Element -file Elmt_Hys.out -time -ele 1 2 deformationsANDforces
```
The response quantities are plotted in Figures 9 to 12.

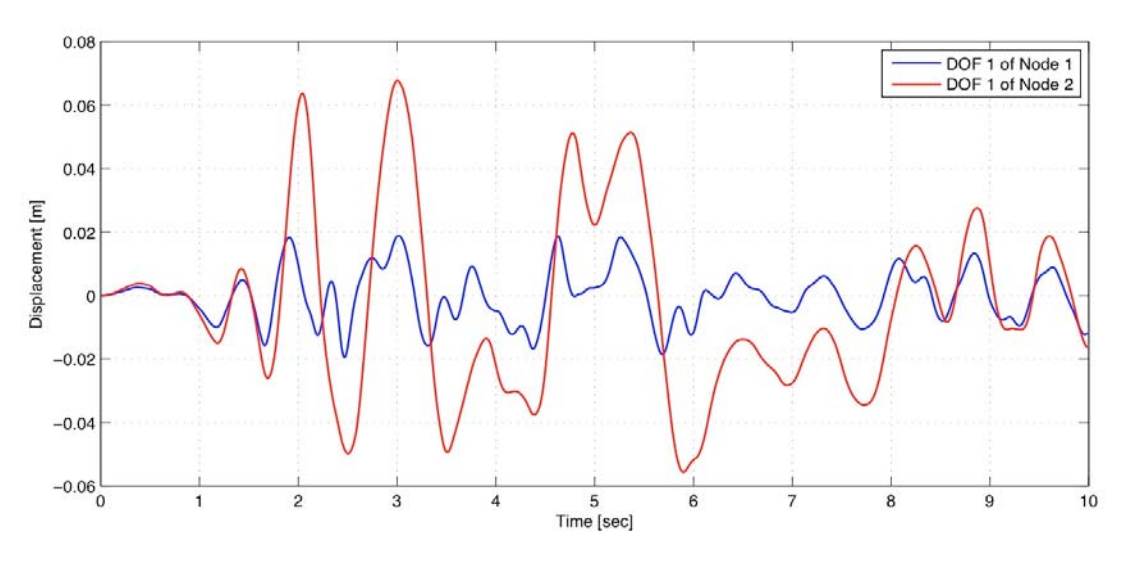

**Figure 9: Displacements vs. Time for OpenSSL Example.** 

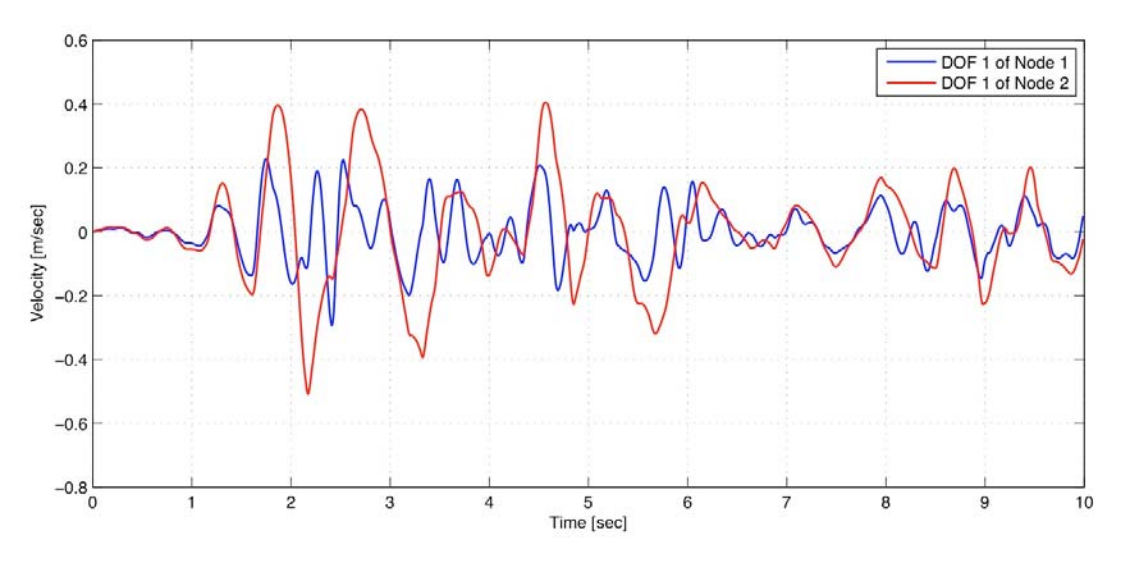

**Figure 10: Velocities vs. Time for OpenSSL Example.** 

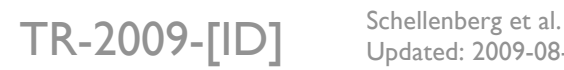

Updated: 2009-08-03

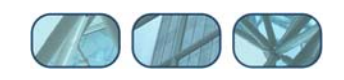

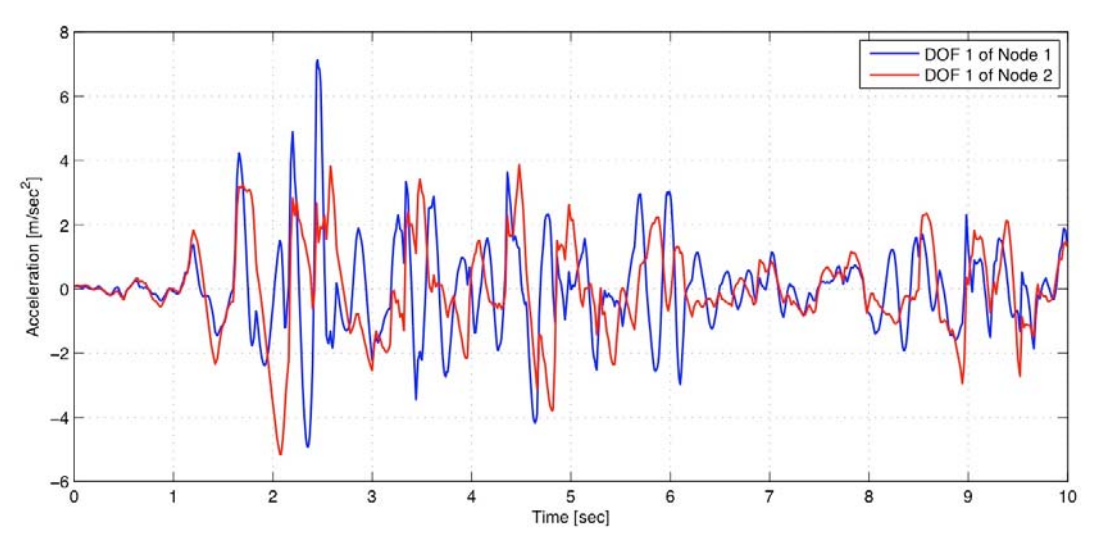

**Figure 11: Accelerations vs. Time for OpenSSL Example.** 

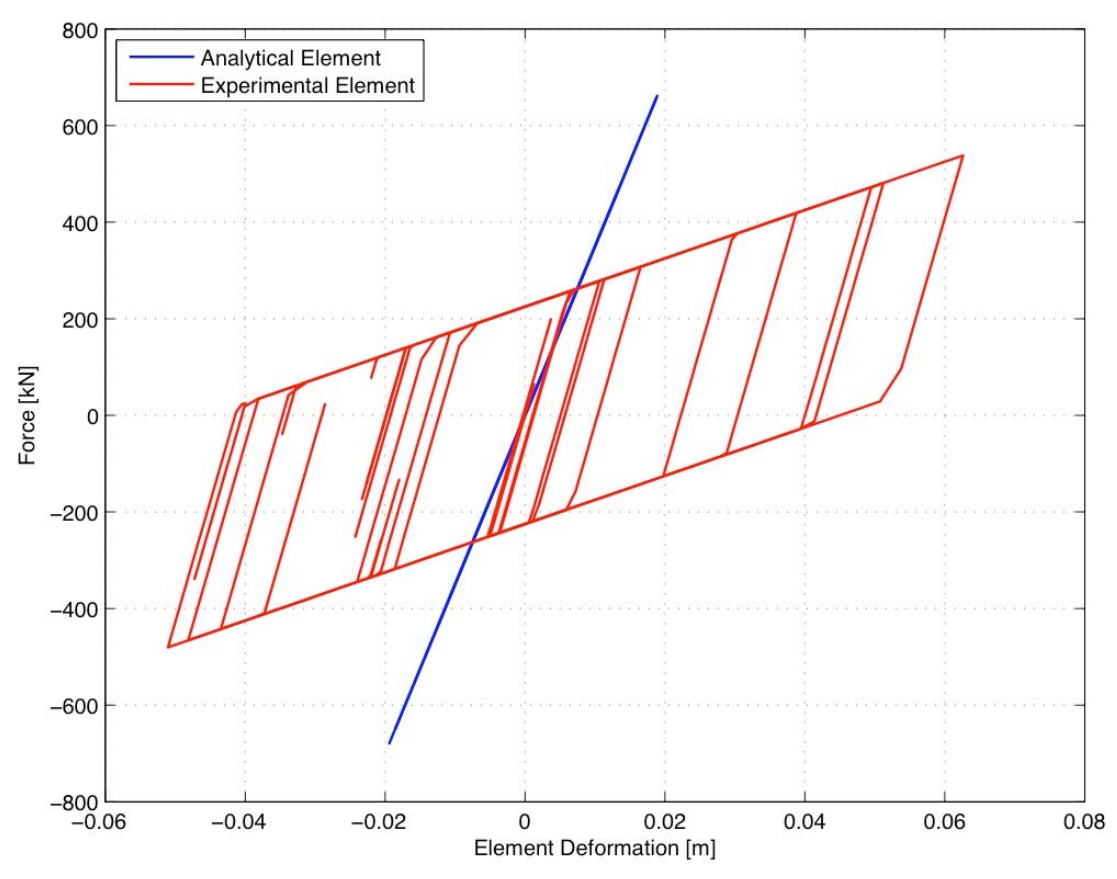

**Figure 12: Element Hysteresis Loops for OpenSSL Example.** 

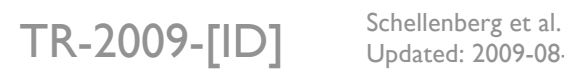

Updated: 2009-08-03

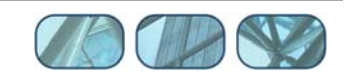

## **8 References**

Chopra, A.K., "Dynamics of Structures, Theory and Applications to Earthquake Engineering", 3rd edition, Prentice Hall, 2006, 912 pp.

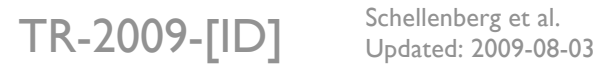

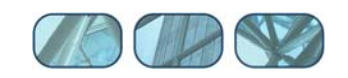